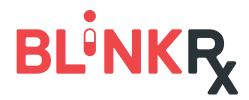

# FINDING BLINKRX IN THE EHR

## Locate BlinkRx in the EHR

**START** by searching for "BlinkRx" in the EHR system's pharmacy search tool

BlinkRx is listed as: BlinkRx U.S. Boise, Idaho

#### BlinkRx address:

4696 West Overland Road, Suite 274, Boise, ID 83705

#### BlinkRx phone:

(866) 839-0766

#### NCPDP number:

1310488

**CONFIRM** both "mail order" and "retail" pharmacies are selected when conducting a search

# **ENSURE** any other limiting search criteria are unselected

\*If the provider is unable to locate BlinkRx in the EHR, proceed to Troubleshooting Step 1.

## **Troubleshooting Guide**

### 1. Manually add BlinkRx to the EHR

- Locate the "new" or "add" button in the pharmacy selection screen
- Input all relevant BlinkRx details (see previous step) and save

If the provider is unable to manually add a pharmacy to the EHR, proceed to Step 2.

# 2. Coordinate with a BlinkRx Specialist at (866) 839-0766

- A BlinkRx Specialist will request the provider's EHR system (i.e. Athena, SRS, Epic)
- A BlinkRx Specialist will coordinate with EHR and provider to load BlinkRx into the system
- EHR updates may take 24 hours to process
- A BlinkRx Specialist will follow up with provider's office to confirm BlinkRx is visible in the EHR

### **Support Resources**

Provider may call in or fax the prescription directly to BlinkRx. Phone: (866) 839-0766 | Fax: 1 (866) 585-4631

### BlinkRx Hours

Monday-Friday 8am-9pm EST, Saturdays 9am-5pm EST